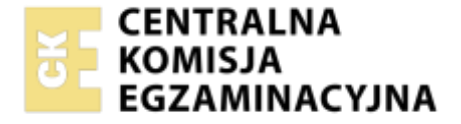

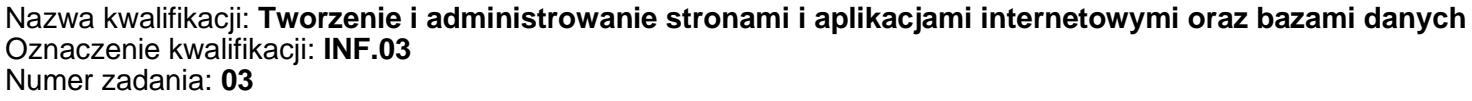

Wersja arkusza: **SG**

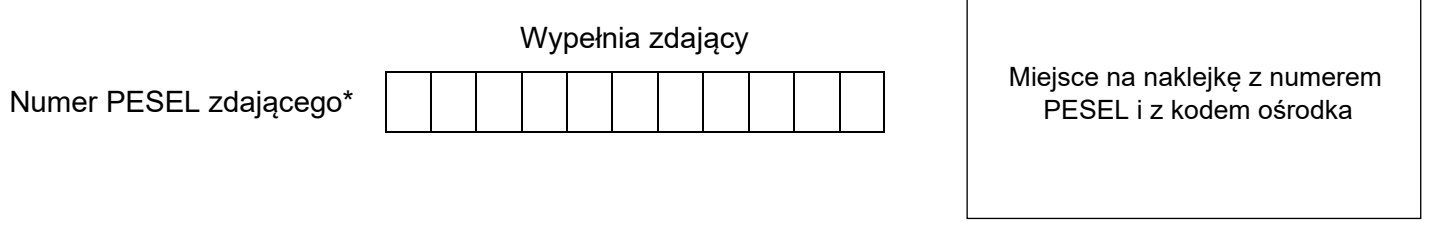

Czas trwania egzaminu: **150** minut. INF.03-03-23.01-SG

# **EGZAMIN ZAWODOWY**

**Rok 2023 CZĘŚĆ PRAKTYCZNA**

# **PODSTAWA PROGRAMOWA 2019**

# **Instrukcja dla zdającego**

- 1. Na pierwszej stronie arkusza egzaminacyjnego wpisz w oznaczonym miejscu swój numer PESEL i naklej naklejkę z numerem PESEL i z kodem ośrodka.
- 2. Na KARCIE OCENY w oznaczonym miejscu przyklej naklejkę z numerem PESEL oraz wpisz:
	- − swój numer PESEL\*,
	- − oznaczenie kwalifikacji,
	- − numer zadania,
	- − numer stanowiska.
- 3. Sprawdź, czy arkusz egzaminacyjny zawiera 5 stron i nie zawiera błędów. Ewentualny brak stron lub inne usterki zgłoś przez podniesienie ręki przewodniczącemu zespołu nadzorującego.
- 4. Zapoznaj się z treścią zadania oraz stanowiskiem egzaminacyjnym. Masz na to 10 minut. Czas ten nie jest wliczany do czasu trwania egzaminu.
- 5. Czas rozpoczęcia i zakończenia pracy zapisze w widocznym miejscu przewodniczący zespołu nadzorującego.
- 6. Wykonaj samodzielnie zadanie egzaminacyjne. Przestrzegaj zasad bezpieczeństwa i organizacji pracy.
- 7. Po zakończeniu wykonania zadania pozostaw arkusz egzaminacyjny z rezultatami oraz KARTĘ OCENY na swoim stanowisku lub w miejscu wskazanym przez przewodniczącego zespołu nadzorującego.
- 8. Po uzyskaniu zgody zespołu nadzorującego możesz opuścić salę/miejsce przeprowadzania egzaminu.

# *Powodzenia!*

*\* w przypadku braku numeru PESEL – seria i numer paszportu lub innego dokumentu potwierdzającego tożsamość*

# **Zadanie egzaminacyjne**

*UWAGA: katalog z rezultatami pracy oraz płytę należy opisać numerem zdającego, którym został podpisany arkusz, czyli numerem PESEL lub w przypadku jego braku numerem paszportu. Dalej w zadaniu numer ten jest nazwany numerem zdającego.*

Wykonaj aplikację internetową dla miłośników kwiatów, wykorzystując pakiet XAMPP oraz edytor zaznaczający składnię.

Aby wykonać zadanie, należy zalogować się na konto **Egzamin** bez hasła. Na pulpicie znajduje się archiwum ZIP o nazwie *zad3.zip* zabezpieczone hasłem: **5T2k@W\$2n**

Archiwum należy rozpakować.

Na pulpicie konta **Egzamin** należy utworzyć folder. Jako nazwy folderu należy użyć numeru zdającego. Rozpakowane pliki należy umieścić w tym folderze. Po skończonej pracy wszystkie wyniki należy zapisać w tym folderze.

# **Operacje na bazie danych**

Baza danych zawiera tabele przedstawione na obrazie 1.

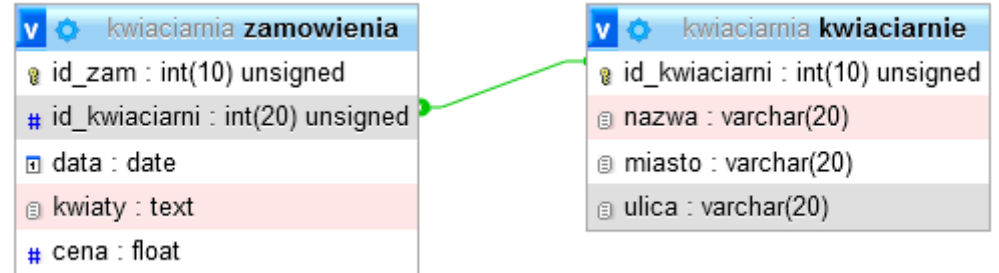

# **Obraz 1. Tabele bazy danych** *kwiaciarnia*

Za pomocą narzędzia phpMyAdmin wykonaj operacje na bazie danych:

- ‒ Utwórz bazę danych o nazwie *kwiaciarnia*
- ‒ Do bazy *kwiaciarnia* zaimportuj tabele z pliku *kwiaciarnia.sql* z rozpakowanego archiwum
- ‒ Wykonaj zrzut ekranu po imporcie. Zrzut zapisz w formacie PNG i nazwij *import*. Nie kadruj zrzutu. Powinien on obejmować cały ekran monitora, z widocznym paskiem zadań. Na zrzucie powinny być widoczne elementy wskazujące na poprawnie wykonany import tabel.
- ‒ Wykonaj zapytania SQL działające na bazie *kwiaciarnia*. Zapytania zapisz w pliku *kwerendy.txt*. Wykonaj zrzuty ekranu przedstawiające wyniki działania kwerend. Zrzuty zapisz w formacie JPEG i nadaj im nazwy *kw1*, *kw2*, *kw3*, *kw4*. Zrzuty powinny obejmować cały ekran monitora z widocznym paskiem zadań.
	- ‒ Zapytanie 1: wybierające jedynie pola nazwa i ulica dla kwiaciarni z miasta Malbork
	- Zapytanie 2: wybierające jedynie pole id kwiaciarni oraz liczące liczbę zamówień dla poszczególnych kwiaciarni
	- ‒ Zapytanie 3: wybierające jedynie pola nazwa i miasto z tabeli *kwiaciarnie* i odpowiadające im pole kwiaty z tabeli *zamowienia* dla zamówień z dnia 7 stycznia 2017. Należy posłużyć się relacją
	- ‒ Zapytanie 4: tworzące nową tabelę *klienci* o polach:
		- ‒ id, klucz główny, automatycznie inkrementowany, nie może przyjmować wartości NULL
		- ‒ imie, typu tekstowego o długości 15 znaków
		- ‒ nazwisko, typu tekstowego o długości 15 znaków
		- ‒ rabat, przyjmujący jedynie liczby naturalne

# **Grafika**

Obrazy *roza.png, gerbera.png, gozdzik.png* należy przyciąć (wykadrować) do proporcji 1:1 do rozmiaru 250 px na 250 px i zapisać w formacie JPEG

## **Witryna internetowa**

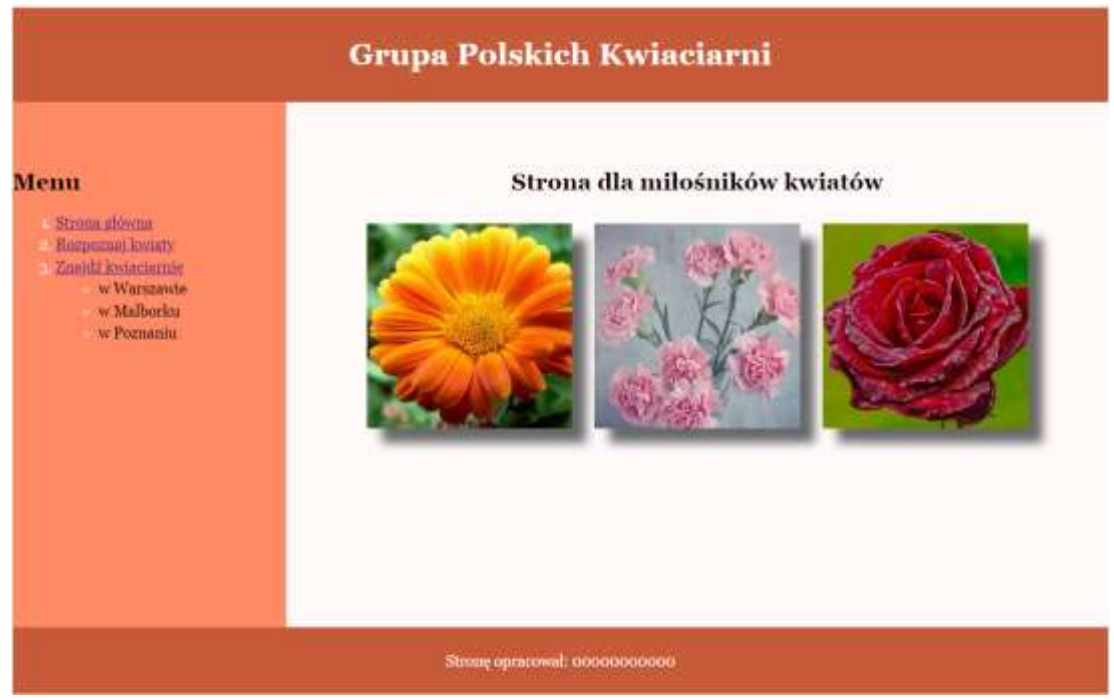

**Obraz 2. Strona** *index.html*

Cechy witryny:

– składa się ze stron *index.html i znajdz.php.* Strony różnią się jedynie blokiem prawym

Cechy wspólne obu stron:

- ‒ Zapisane w języku HTML 5
- ‒ Jawnie zastosowany właściwy standard kodowania polskich znaków
- ‒ Zadeklarowany język witryny: polski
- Tytuł strony widoczny na karcie przeglądarki: "Kwiaty"
- ‒ Arkusz stylów w pliku o nazwie *styl3.css* prawidłowo połączony z kodem strony
- ‒ Podział strony na bloki: na górze blok banera, poniżej obok siebie bloki lewy i prawy, na dole blok stopki. Podział zrealizowany za pomocą znaczników sekcji tak, aby po uruchomieniu w przeglądarce wygląd układu bloków był zgodny z obrazem 2
- ‒ Zawartość banera: nagłówek pierwszego stopnia o treści "Grupa Polskich Kwiaciarni"
- ‒ Zawartość bloku lewego:
	- Nagłówek drugiego stopnia o treści: "Menu"
	- ‒ Lista numerowana (uporządkowana) z trzema elementami oraz z zagnieżdżoną listą punktowaną (nieuporządkowaną) z trzema elementami. Zawartość list jest zgodna z obrazem 2.
	- ‒ Elementy listy numerowanej są odnośnikami:
		- ‒ "Strona główna" prowadzi do strony *index.html*
		- ‒ "Rozpoznaj kwiaty" prowadzi do strony "ht[tps://www.kwiaty.pl/"](http://www.swiatkwiatow.pl/), odnośnik otwiera się w osobnej karcie przeglądarki
		- ‒ "Znajdź kwiaciarnię" prowadzi do strony *znajdz.php* i zagnieżdża listę punktowaną z elementami: w Warszawie, w Malborku, w Poznaniu
- ‒ Zawartość stopki: paragraf (akapit) o treści: "Stronę opracował:", dalej wstawiony numer zdającego

Zawartość bloku prawego dla strony *index.html*:

- Nagłówek drugiego stopnia o treści: "Strona dla miłośników kwiatów"
- Obok siebie trzy obrazy z gerberą, goździkiem i różą, z tekstem alternatywnym, który jest nazwą danego kwiatu

Zawartość bloku prawego dla strony *znajdz.php*:

- Nagłówek drugiego stopnia o treści: "Znajdź kwiaciarnię"
- Formularz wysyłający dane metodą bezpieczną do tego samego pliku i zawierający:
	- pole edycyjne poprzedzone napisem "Podaj nazwę miasta:"
	- przycisk "SPRAWDŹ" wysyłający dane

# Znajdź kwiaciarnię

Podaj nazwę miasta: SPRAWDŹ

Astra, Sobieskiego

# **Obraz 3. Blok prawy** *znajdz.php***, uzyskano odpowiedź na zatwierdzenie formularza**

# **Styl CSS**

Styl CSS zdefiniowany w całości w zewnętrznym pliku o nazwie *styl3.css.* Arkusz CSS zawiera formatowanie:

- ‒ Ustawione domyślne wartości dla wszystkich selektorów stylu CSS: krój czcionki Georgia
- ‒ Wspólne dla banera i stopki: kolor tła #C75B39, biały kolor czcionki, marginesy wewnętrzne 10 px, wyrównanie tekstu do środka
- ‒ Dla bloku lewego: kolor tła #FF8A65, szerokość 25%, wysokość 500 px, margines wewnętrzny górny 50 px
- ‒ Dla bloku prawego: kolor tła Snow, szerokość 75%, wysokość 500 px, wyrównanie tekstu do środka, margines wewnętrzny górny 50 px
- ‒ Dla selektora obrazu: szerokość 25%, marginesy zewnętrzne 10 px, cień o przesunięciu 15 px w obu osiach, rozmyciu 10 px i kolorze DimGray
- ‒ Dla selektora elementu listy: marginesy zewnętrzne 5 px
- ‒ Dla znaku markera (punktora / cyfry) w elemencie listy: kolor czcionki Snow
- ‒ Dla selektora nagłówka trzeciego stopnia: marginesy zewnętrzne górny i dolny 50 px, pozostałe 0

*Uwaga: style CSS dla obrazu, elementu listy i nagłówka trzeciego stopnia należy zdefiniować wyłącznie przy pomocy selektora dla znaczników obrazu, elementu listy i nagłówka trzeciego stopnia. Jest to uwarunkowane projektem późniejszej rozbudowy witryny.*

## **Skrypt**

W Tabeli 1 podano wybór funkcji PHP do obsługi bazy danych. Wymagania dotyczące skryptu:

- Napisany w języku PHP
- Skrypt łączy się z serwerem bazy danych na *localhost*, użytkownik **root** bez hasła, baza danych o nazwie *kwiaciarnia*
- Skrypt pobiera dane z pola edycyjnego
- Wysyła do bazy danych zmodyfikowane zapytanie 1 w ten sposób, że w miejscu miasta jest wpisana wartość z pola edycyjnego
- Wyświetla pod przyciskiem zwrócone zapytaniem dane w nagłówku trzeciego stopnia: nazwę i ulicę oddzielone przecinkiem
- Po wykonaniu operacji na bazie danych skrypt zamyka połączenie z serwerem.

# **Tabela 1. Wybór funkcji języka PHP do obsługi bazy MySQL i MariaDB**

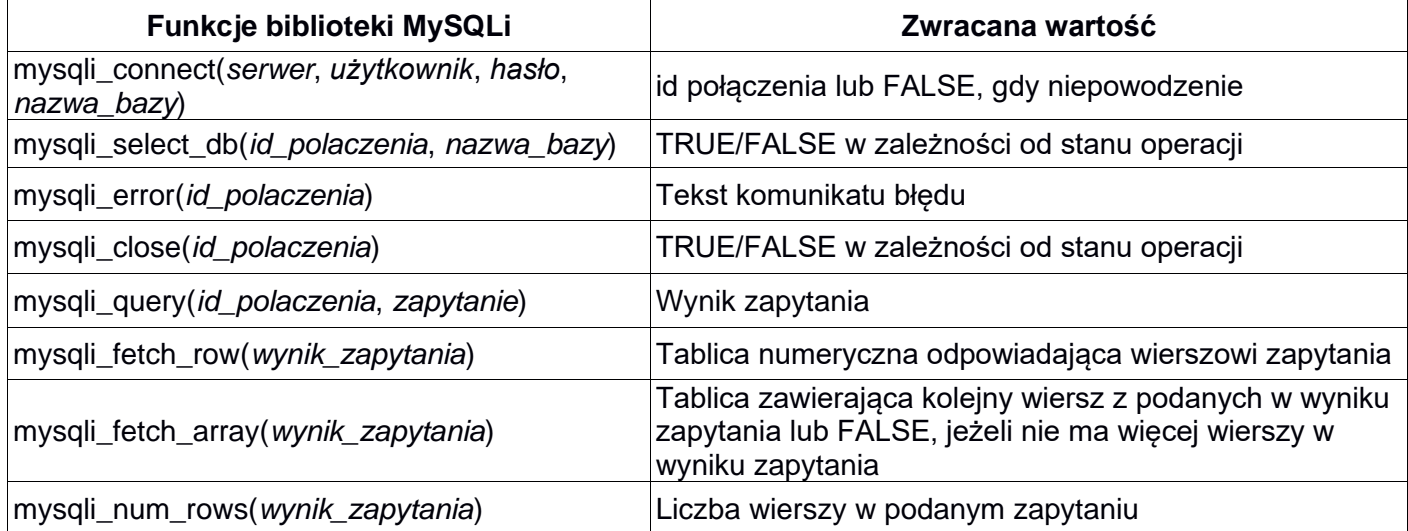

# **Składnia właściwości CSS box-shadow:**

box-shadow: none|*h-offset v-offset blur spread color* |inset|initial|inherit;

#### **Wybrane pseudoelementy CSS:**

::first-letter, ::first-line, ::marker, ::after, ::before

*UWAGA: Po zakończeniu pracy utwórz w folderze z numerem zdającego, plik tekstowy o nazwie przeglądarka.txt. Zapisz w nim nazwę przeglądarki internetowej, w której weryfikowana była poprawność działania witryny.*

*Nagraj płytę z rezultatami pracy. W folderze powinny się znajdować pliki: gerbera.jpg, gozdzik.jpg, import.png, index.html, kw1.jpg, kw2.jpg, kw3.jpg, kw4.jpg, kwerendy.txt, przeglądarka.txt, roza.jpg, styl3.css, znajdz.php, ewentualnie inne przygotowane pliki. Po nagraniu płyty sprawdź poprawność nagrania. Opisz płytę numerem zdającego i zapakowaną w pudełku pozostaw na stanowisku wraz z arkuszem egzaminacyjnym.*

## **Czas przeznaczony na wykonanie zadania wynosi 150 minut.**

## **Ocenie będzie podlegać 5 rezultatów:**

- operacje na bazie danych,
- zawartość witryny internetowej,
- działanie witryny internetowej,
- styl CSS witryny internetowej,
- skrypt połączenia z bazą.

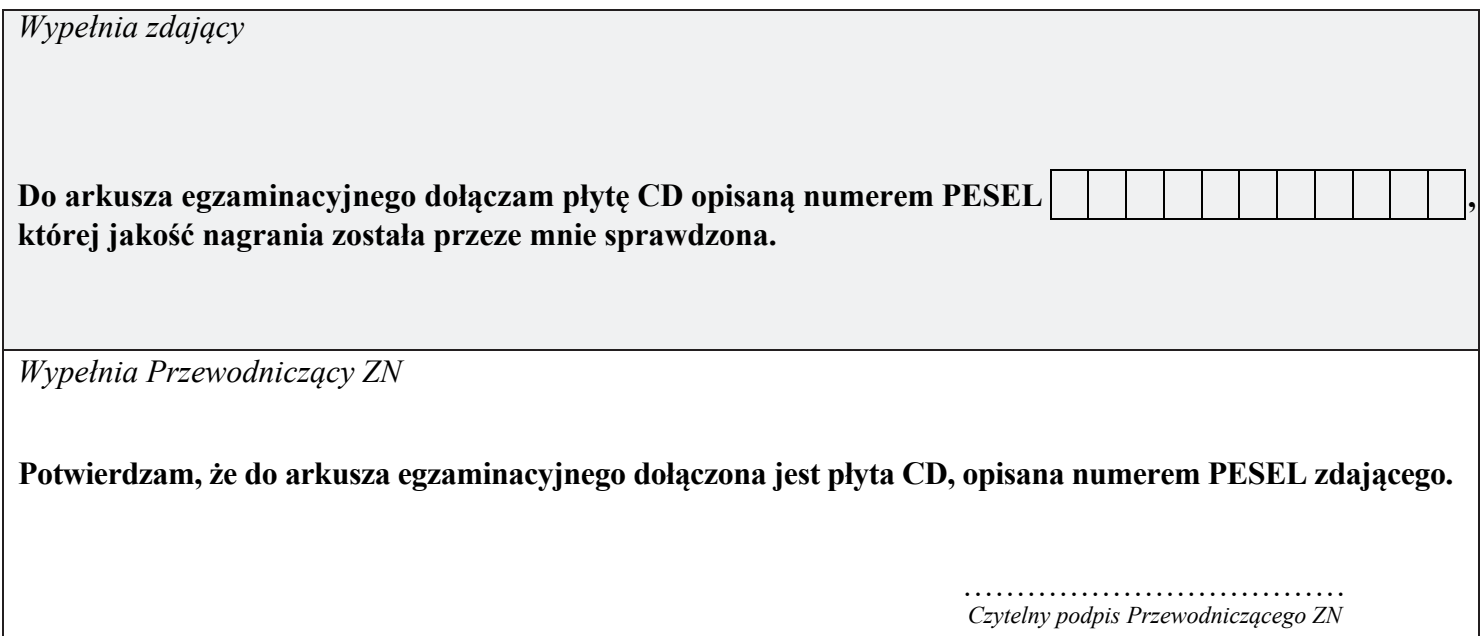